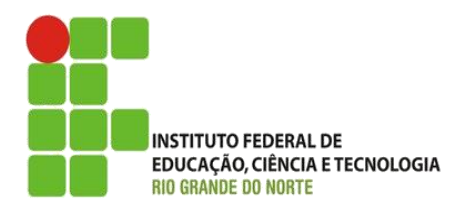

AULA:

# Tipos de dados e operadores

Disciplina: Programação de Sistemas para Internet

**Alba Lopes**, Profa.

http://docentes.ifrn.edu.br/albalopes alba.lopes@ifrn.edu.br

# Agenda

### [Variáveis e Tipos de Dados](#page-2-0)

**Alba Lopes**, Profa. alba.lopes@ifrn.edu.br

H.

- $\blacktriangleright$  [Tipos de dados](#page-2-0)
- [Aritmética de variáveis](#page-6-0)

### **Deradores relacionais**

[Exercícios](#page-17-0)

### [Arrays](#page-18-0)

- **[Exercícios](#page-26-0)**
- **[Estudo Dirigido](#page-28-0)**

<span id="page-2-0"></span>Javascript possui os seguintes tipos de dados:

 $\blacktriangleright$  string, number, boolean, array, object.

### **Exemplo**

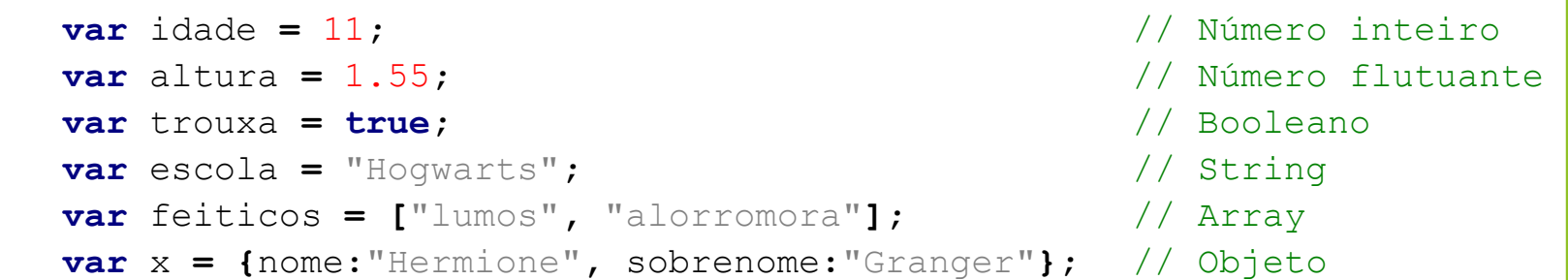

### Javascript é linguagem uma que possui tipagem dinâmica

- Não é preciso definir o tipo do dado no momento da criação da variável.
- Uma mesma variável pode armazenar números como 100 e textos como 'Alba Lopes'.

### **Exemplo**

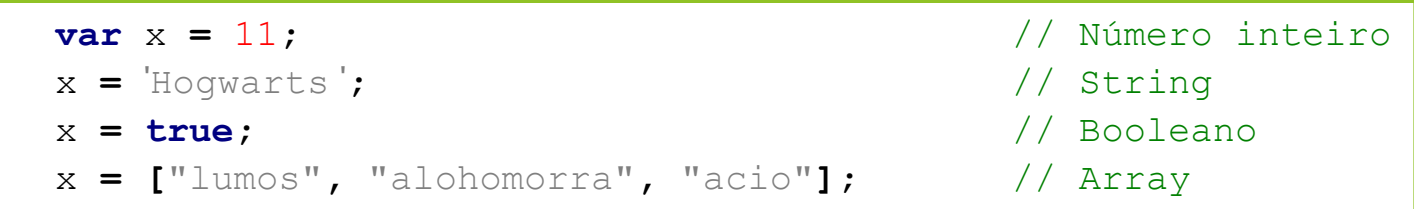

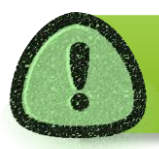

Variáveis do tipo String podem ser definidas tanto usando aspas simples como aspas duplas.

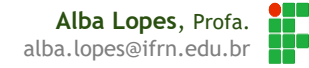

 Como Javascript é uma linguagem de tipagem dinâmica, é possível utilizar o operador **typeof** para identificar o tipo de uma determinada variável.

```
<script>
   \textbf{var} \times = 16;
   alert(typeof(x)); //retorna number
   x = 'Hogwarts';
   alert(typeof(x)); //retorna string
   x = true;
   alert(typeof(x)); //retorna boolean
   x = ["lumos", "alohomorra", "acio"];
    alert(typeof(x)); //retorna object
</script>
```
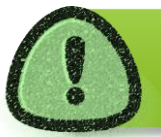

Em Javascript, array é um tipo especial de objeto. Por isso o operador **typeof** retorna *object* para array.

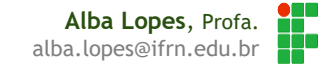

 Em JavaScript, uma variável sem valor algum tem seu valor definido como **undefined**

<script> **var** x**;** alert**(**x**);** //retorna undefined alert**(typeof(**x**));** //retorna undefined

Declarar uma variável e não atribuir valor nenhum a ela impossibilita definir que tipo de dado ela armazena.

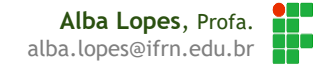

### <span id="page-6-0"></span>Números

A aritmética usando variáveis do tipo numérico pode ser feito através dos operadores apresentados a seguir:

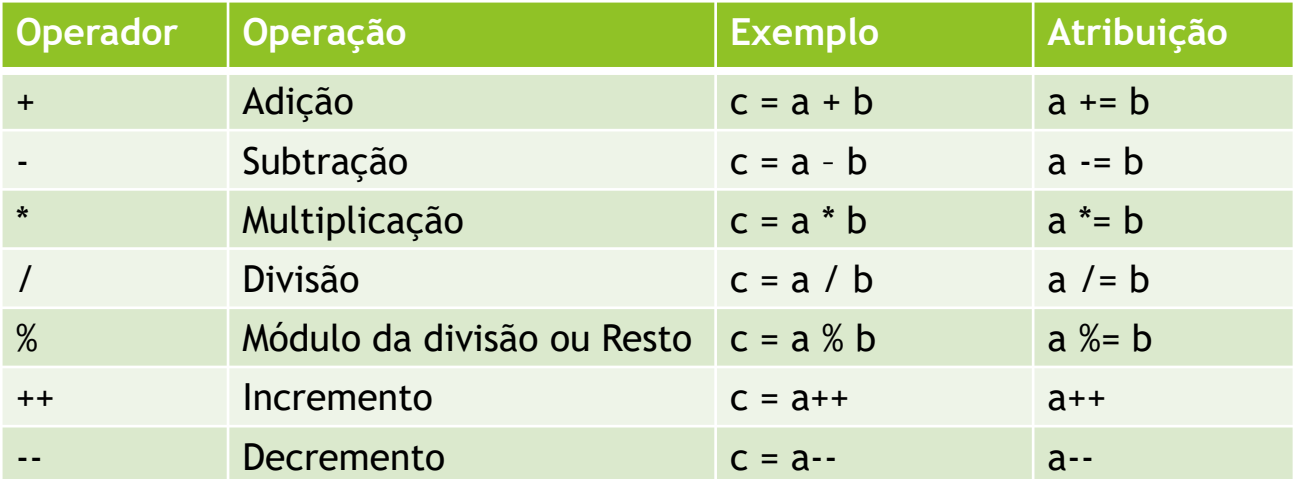

#### Exemplo:

**var** x **=** 10**;**  $x = x + 1;$ 

### **Strings**

- ▶ O operador aritmético que pode ser usado em strings é o operador de +.
- Esse operador é usado para concatenação de valores de variáveis.

**Exemplo:**

```
var nome = "Hermione";
var nomeCompleto = nome + " Granger";
alert(nomeCompleto);
```
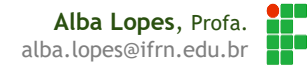

### Números e strings

- A avaliação das operações em Javascript é feita da esquerda para a direita
- Adicionar dois números irá retonar um número
- Adicionar um número e uma string irá retornar uma string.

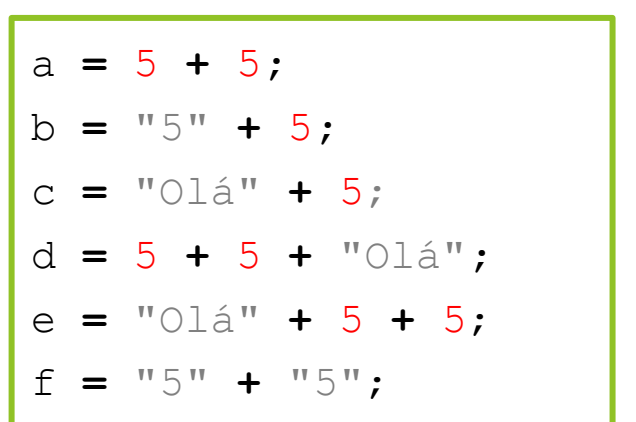

#### **Exemplo: Resultado:**

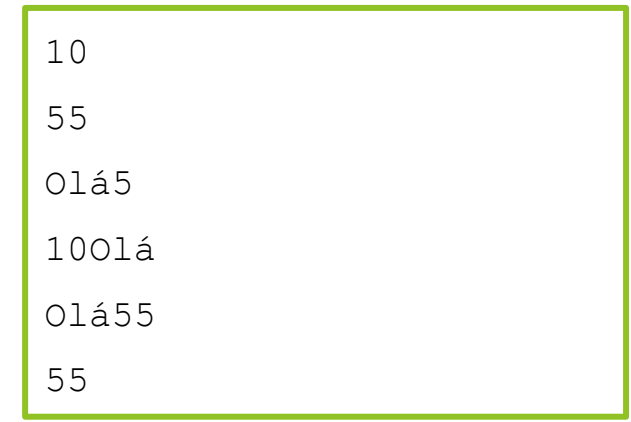

### **Exemplo (1/2)**

Página HTML com dois campos de texto e um botão. Incluir uma ação no botão para somar os dois valores.

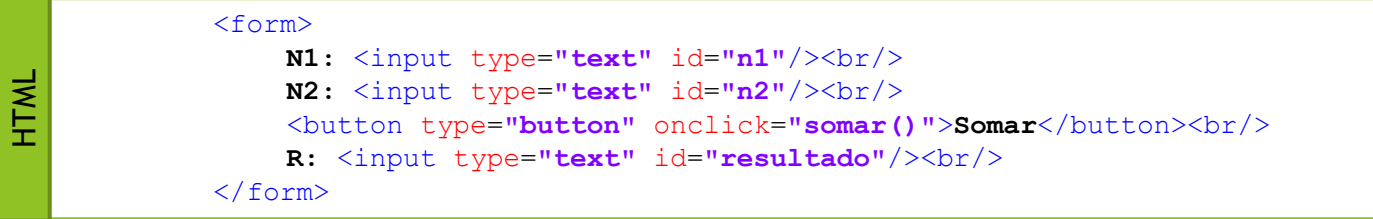

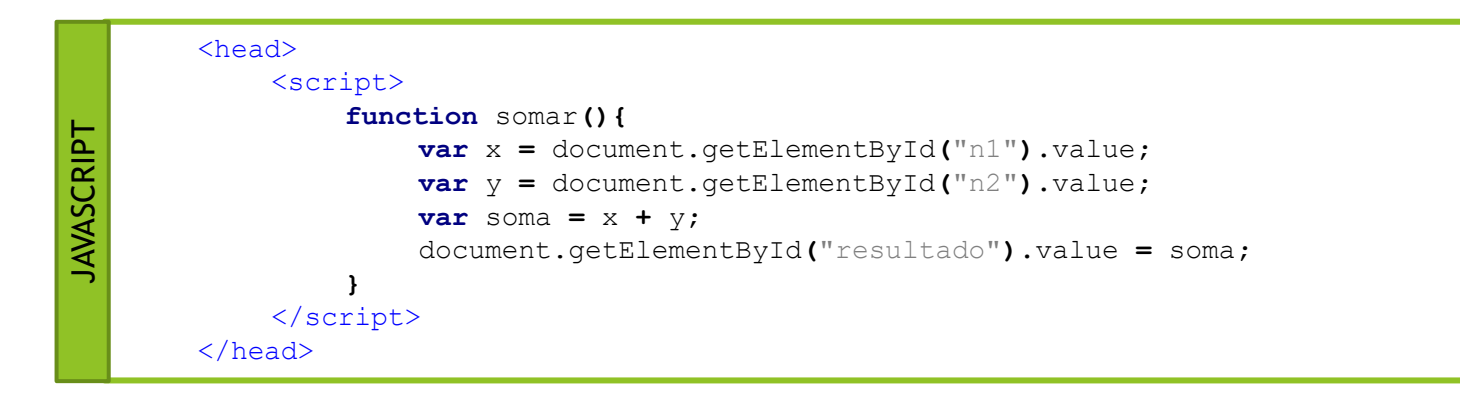

### **Exemplo (2/2)**

- Veja que nesse exemplo, independente do valor digitado, o código executará aritmética de strings.
- Isso acontece porque o valor do atributo value de campos de formulário serão sempre do tipo string.
- Para poder executar aritmética numérica utilizando valores de entrada do usuário, deve-se realizar uma conversão de valores (**parseInt**, **parseFloat**, **parseDouble**)
- ▶ O código então fica como o código a seguir:

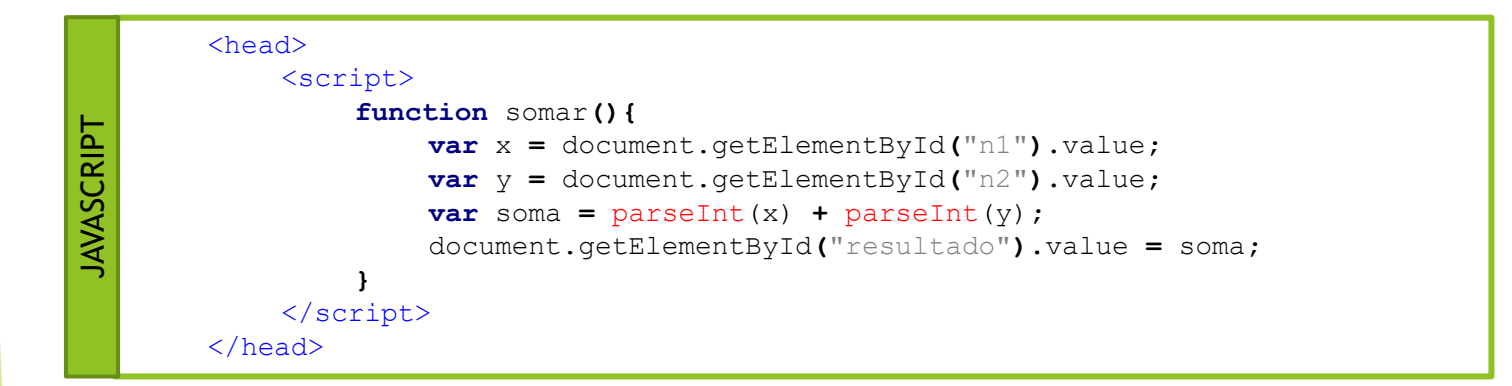

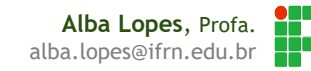

 Quando um valor **undefined** é convertido para inteiro, o resultado é apresentando como **NaN**

<script>

**var** x**;** alert**(parseInt(**x**));** //retorna NaN

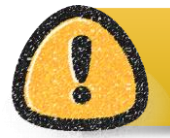

NaN é uma sigla que representa **N**ot **a Number**

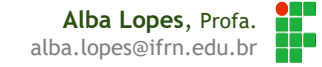

<span id="page-12-0"></span> Em JavaScript os operadores relacionais retornam um valor booleano (true ou false) e são:

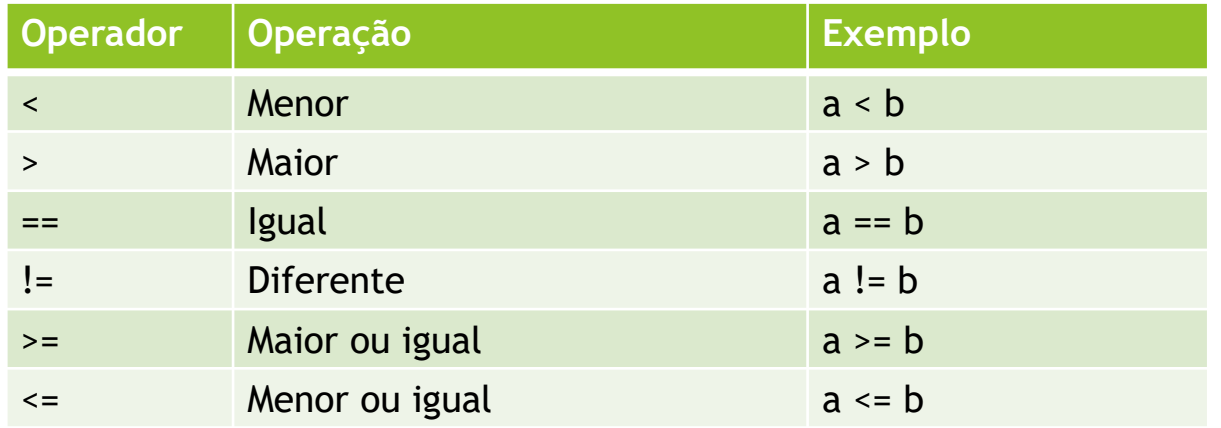

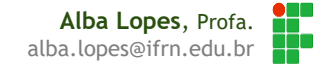

### **Diferença entre os operadores == e ===**

▶ Em Javascript, assim como em outras linguagens de tipagem dinâmica, há diferença entre o operador == e o operador ===

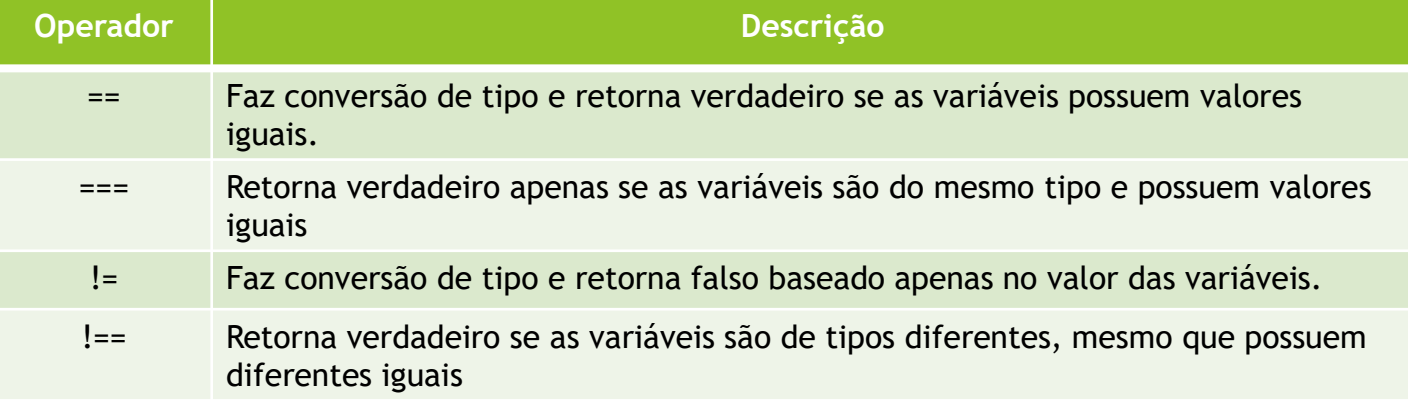

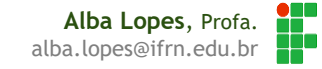

**Diferença entre os operadores == e ===**

**Exemplo**

```
var y = 1;
var z = '1<sup>\cdot</sup>;
if(y == z)document.write("Os valores com == são iguais<br/>");
}else{
    document.write("Os valores com == são diferentes<br/>");
}
if(y === z){
    document.write("Os valores com === são iguais<br/>");
}else{
    document.write("Os valores com === são diferentes<br/>");
}
```
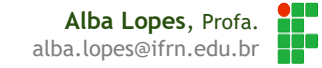

### **Exemplo**:

HTML

<h3> **O feitiço correto para acender uma luz é:** </h3>

<input type=**"text"** id=**"resposta"**/><br/>

<button type=**"button"** id=**"bresponder"** onclick=**"corrigir()"**>**Responder**</button><br/>

#### <script> **function** corrigir**(){ var** resposta **=** document.getElementById**(**"resposta"**).**value**; if (**resposta **==** "lumos"**){ JAVASCRIPT** JAVASCRIPTdocument.write**(**"Parabéns! Você acendeu a luz."**);** document.body.style.backgroundColor **=** "yellow"**; }else{** document.write**(**"Que pena! Você continua no escuro."**);** document.body.style.backgroundColor **=** "gray"**; } }** </script>

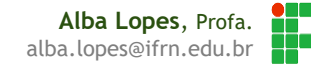

### **Exemplo**:

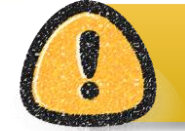

HTML

JAVASCRIPT

Separando completamente o Javascript do HTML com o uso do método addEventListener

<h3> **O feitiço correto para acender uma luz é:** </h3> <input type=**"text"** id=**"resposta"**/><br/> <button type=**"button"** id=**"bresponder"**>**Responder**</button><br/>

#### <script>

```
window.onload = function (){
     document.getElementById("bresponder").addEventListener("click", corrigir);
};
function corrigir(){
     var resposta = document.getElementById("resposta").value;
     if (resposta == "lumos"){
          document.write("Parabéns! Você acendeu a luz.");
          document.body.style.backgroundColor = "yellow";
     }else{
          document.write("Que pena! Você continua no escuro.");
          document.body.style.backgroundColor = "gray";
     }
}
</script>
```
## <span id="page-17-0"></span>Exercícios

### Crie páginas web utilizando HTML, JavaScript e CSS que resolva os seguintes problemas

- 1. Crie uma página com um cabeçalho contendo uma pergunta: "Que forma geométrica é essa?". Sua página deve conter também uma figura de um quadrado, um campo de texto para o usuário digitar a resposta e um botão. Ao digitar um nome no campo de texto e clicar no botão, verifique se o usuário digitou quadrado. Em caso afirmativo, parabenize o usuário. Caso contrário, informe que a resposta está errada.
- 2. Crie uma página com um cabeçalho contendo uma pergunta: "Que forma geométrica você gostaria de conhecer?". Sua página deve conter também, uma figura de uma interrogação, um campo de texto e um botão. No campo de texto, o usuário deverá digitar o nome de uma forma geométrica (quadrado, triângulo ou círculo). Ao clicar no botão, altere o src da imagem para exibir a imagem correspondente à forma digitada pelo usuário. Caso seja inválida, mantenha a interrogação e informe uma mensagem de erro.

<span id="page-18-0"></span> Arrays são usados em linguagens de programação para armazenar múltiplos valores em um única variável.

**Declaração de múltiplas variáveis**

**var** casa1 **=** "Grifinória"**; var** casa2 **=** "Sonserina"**; var** casa3 **=** "Lufa-Lufa"**; var** casa4 **=** "Corvinal"**;**

**Declaração de um array, "economizando" variáveis**

**var** casas **= [**"Grifinória"**,** "Sonserina"**,** "Lufa-Lufa"**,** "Corvinal"**];**

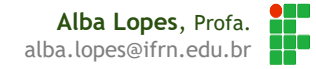

 Os elementos de um array são acessados através de **índices numéricos**, iniciando a partir do índice **0**.

**var** casas **= [**"Grifinória"**,** "Sonserina"**,** "Lufa-Lufa"**,** "Corvinal"**];** alert**(**"A casa de Harry Potter é a " **+** casas**[**0**]);**

alert**(**"Em Hogwarts há " **+** casas.length **+** " casas."**);**

 A quantidade de elementos no array pode ser acessada através da propriedade **length.**

O ultimo element do array é sempre o tamanho do array – 1. Ex: casas[casas.length-1]

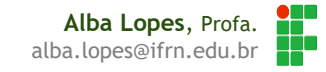

### **Inicializando arrays vazios**

 Para criar um array para posterior adição de elementos, basta abrir colchetes após o operador de atribuição

**var** grifinoria **= [];**

### **Adicionando novos elementos no array**

 Após a inicialização, a forma mais simples de adicionar elementos no array é através do método **array.push**

grifinoria.push**(**"Harry Potter"**);**

▶ Também é possível atribuir elementos a um determinado índice do array

grifinoria**[**1**] =** "Hermione Granger"**;**

### **Exemplo**

<h3>**Chapéu Seletor**</h3> **Novo estudante:** <input type=**"text"** id=**"estudante"**/> <button type=**"button"** onclick=**"selecionar()"**>**Grifinória**</button><br/> <h3>**Novos alunos na Grifinória**</h3> <div id=**"listadealunos"**></div> HTML

#### <script> **var** grifinoria **= [];** JAVASCRIPT**JAVASCRIPT function** selecionar**(){ var** novoestudante **=** document.getElementById**(**"estudante"**).**value**;** grifinoria.push**(**novoestudante**);** alert**(**novoestudante **+** " selecionado para Grifinória!"**);** document.getElementById**(**"estudante"**).**value **=** ""**; }**  </script>

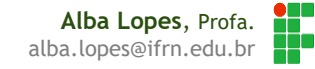

### **Percorrendo um array**

- Para percorrer um array e efetuar operações com um determinado elemento, pode-se utilizar laços de repetição.
- Javascript, assim como outras linguagens de programação oferece os laços **for**, **while** e **do**...**while**

```
Novo estudante: <input type="text" id="estudante"/>
    <button type="button" onclick="selecionar()">Grifinória</button><br/>
HTML <h3>Novos alunos na Grifinória</h3>
    <button type="button" onclick="verLista()">Atualizar lista de alunos</button><br/>
    <div id="listadealunos"></div>
    var grifinoria = [];
    function selecionar(){/*...*/}
JAVASCRIPT
JAVASCRIPTfunction verLista(){
         var lista = "";
         for (i=0; i<grifinoria.length; i++){
              lista += grifinoria[i];
              lista += "<br/>";
          }
         document.getElementById("listadealunos").innerHTML = lista;
    }
```
**Alba Lopes**, Profa. alba.lopes@ifrn.edu.br

### **Exemplo (1/2)**

Aprimorando a exibição dos dados anteriores, exibir nome dos estudantes em uma tabela.

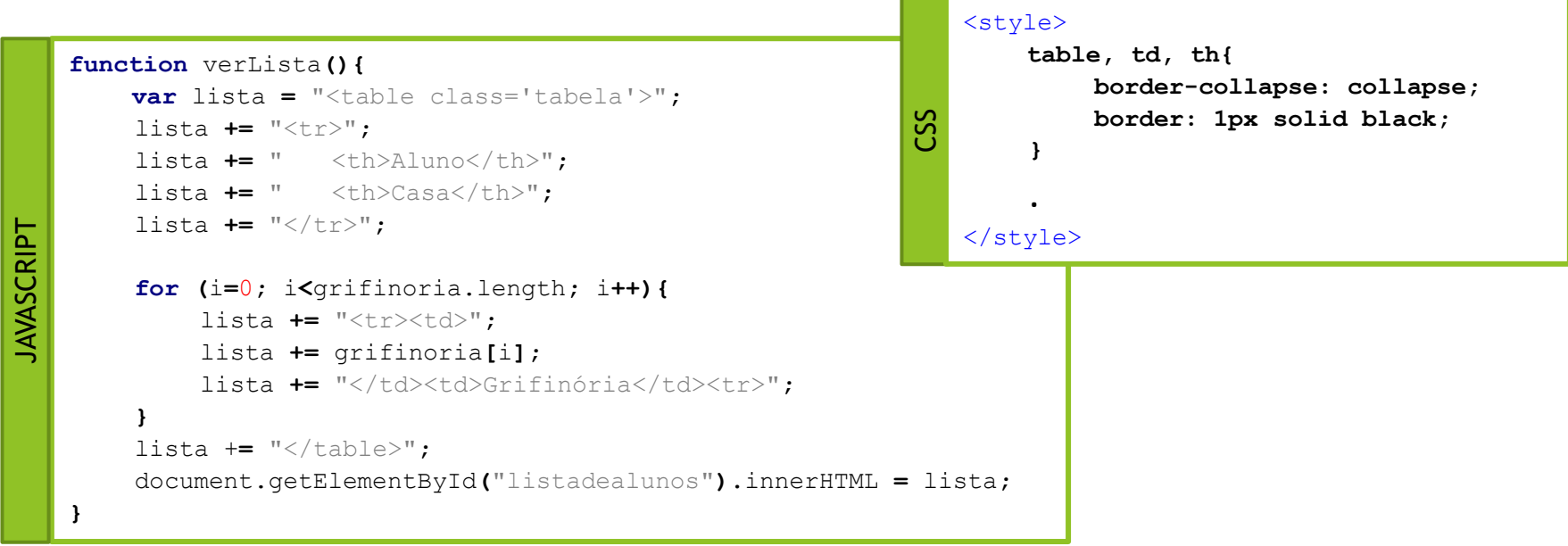

### **Exemplo (2/2)**

Alternando a cor das linhas da tabela.

```
function verLista(){
        var lista = "<table class='tabela'>";
        lista += "<tr>";
        lista += " <th>Aluno</th>";
        lista += " <th>Casa</th>";
        lista += "</tr>";
        for (i=0; i<grifinoria.length; i++){
            if (i%2==0) {lista += "<tr class='par'><td>";}
            else {lista += "<tr class='impar'><td>";}
            lista += grifinoria[i];
            lista += "</td><td>Grifinória</td><tr>";
        }
        lista += "</table>";
        document.getElementById("listadealunos").innerHTML = lista;
    }
                                                               CSS
JAVASCRIPT
                                                                  <style>
                                                                       table, td, th{
                                                                           border-collapse: collapse;
                                                                           border: 1px solid black;
                                                                       }
                                                                       .par{
                                                                           background-color: yellow;
                                                                       }
                                                                       .impar{
                                                                           background-color: #8C1717;
                                                                       }
                                                                  </style>
```
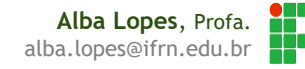

### **Fazendo buscas em um array**

- ▶ Para verificar se um determinando elemento está ou não no array, pode-se comparar o valor que deseja buscar com o valor de cada uma das posições no array.
	- Ao encontrar o valor desejado, a busca deve ser interrompida e um sinal de que o elemento foi encontrado pode ser definido.
	- Ao encerrar o laço, o sinal deve ser verificado para saber se o valor foi encontrado ou não.

```
<div id="listadealunos"></div>
HTML
```
<input type=**"text"** id=**"busca"**/><button type=**"button"** onclick="**buscarAluno()">Grifinória**</button><br/>

```
var grifinoria = [];
    function selecionar(){/*...*/}
     function buscarAluno(){
JAVASCRIPT
JAVASCRIPTvar nome = document.getElementById("busca").value;
           var achou = false;
           for (i=0; i<grifinoria.length; i++){
                 if (grifinoria[i] == nome){ achou = true; break; }
           }
           if (achou){ alert(nome + " está na Grifinória!"); }
           else{ alert(nome + " não está na Grifinória!"); }
     }
```
**Alba Lopes**, Profa. alba.lopes@ifrn.edu.br

## <span id="page-26-0"></span>Exercícios

Crie páginas web utilizando HTML, JavaScript e CSS que resolva os seguintes problemas

1. Crie arquivo HTML contendo um array em Javascript, com o nome de 10 flores (orquídea, jasmim, violeta, etc). Procure na internet algumas imagens JPG e salve cada uma com o nome da flor.jpg, na mesma pasta em que está seu arquivo HTML. Em seguida, percorra o array e exiba cada uma das imagens, uma ao lado da outra, como mostrada abaixo. Defina um estilo no css de modo manter um tamanho padrão para todas as imagens.

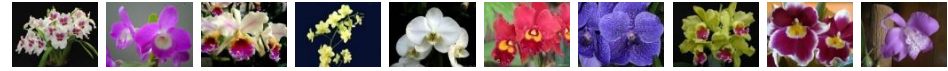

2. Crie uma página web contendo o mesmo array com nome de flores do exercício anterior. No HTML, crie um campo de texto e um botão. No campo de texto o usuário deverá digitar o nome de uma flor. Ao clicar no botão, você deverá informar se a flor que o usuário digitou está ou não está no seu array. Caso esteja, exiba a imagem correspondente à flor. Caso não esteja, exiba a mensagem "Essa flor ainda não está no meu catálogo".

## Exercícios

#### **DESAFIO**

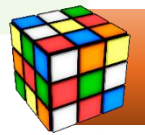

Altere a sua galeria para, ao clicar em uma qualquer uma das imagem, mostrar a foto ampliada, como no exemplo abaixo.

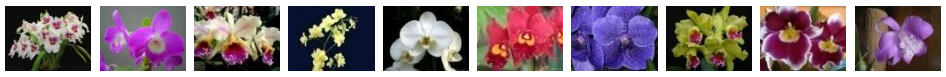

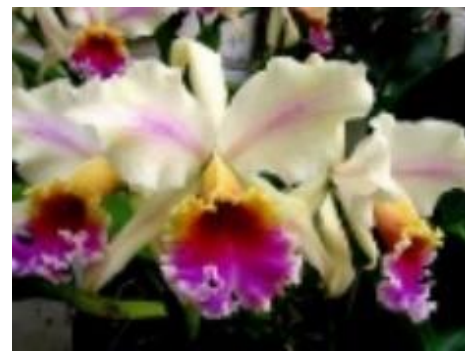

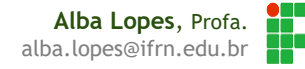

## <span id="page-28-0"></span>Estudo dirigido

- O objeto array possui alguns métodos próprios, implementados no Javascript.
	- 1. concat()
	- 2. every()
	- 3. filter()
	- 4. forEach()
	- 5. indexOf()
	- 6. lastIndexOf()
	- 7. join()
	- 8. map()
	- 9. push() / pop()
- 10. reduce() / reduceRight()
- 11. reverse()
- 12. shift() / unshift()
- 13. slice()
- 14. some()
- 15. sort()
- 16. splice()
- 17. toLocaleString()
- 18. toString()

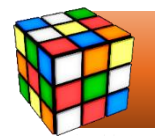

Cada aluno deve estudar um dos métodos e apresentar um exemplo de utilização na próxima aula

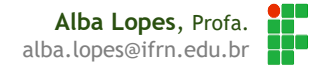

# REFERÊNCIAS

- **1] W3C School. JavaScript Tutorial. Disponível em:** http://www.w3schools.com/js/
- [2] MORISSON,Michael. Java Script Use a Cabeça. Ed. 2. Rio de Janeiro: Altabooks
- [3] Manzano, José; Toledo, Suely. Guia de Orientação e Desenvolvimento de Sites – HTML, XHTML, CSS e JavaScript / Jscript. 2a. Edição

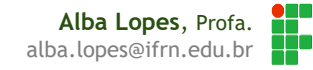